# **Spindle Speed control through +\-10V DAC channel (ET10)**

ET10 control board contains 6 channel +\-10V 12bits DAC outputs. The outputs normally controlled through PID and used for closed-loop analogue servo drivers control. However if PID is disabled, +\-10V DAC output can be used as general purpose DAC.

Output level of DAC output can be controlled through "DAC Offset" register.

ET10BB breakout board contains inverted operational amplifier, so zero (0) value in "DAC Offset" register corresponds to +10V output voltage level, maximum value (0x3ff) corresponds to -10V voltage level.

There are number of ways to access to DAC Offset register.

### **PLC controller (Hardware)**

DAC offset register is mapped to address 0x32 of [Extern CNC Variables](http://docs.pv-automation.com/mycnc/extern_variables) array.

#define EXT\_ET5\_DAC\_OFFSET 0x32

16 bits value should be written to this register. low 12 bits is DAC value to be written high 4 bits is DAC channel

Message PLCCMD\_SET\_CNC\_EXTVAR should be sent to myCNC control core from PLC to get access [Extern CNC Variables](http://docs.pv-automation.com/mycnc/extern_variables), then 2 ms delay should be initiated to push the message from PLC to myCNC Core.

# #define PLCCMD SET CNC EXTVAR 1020

PLC code example for ET10\DAC Value programming

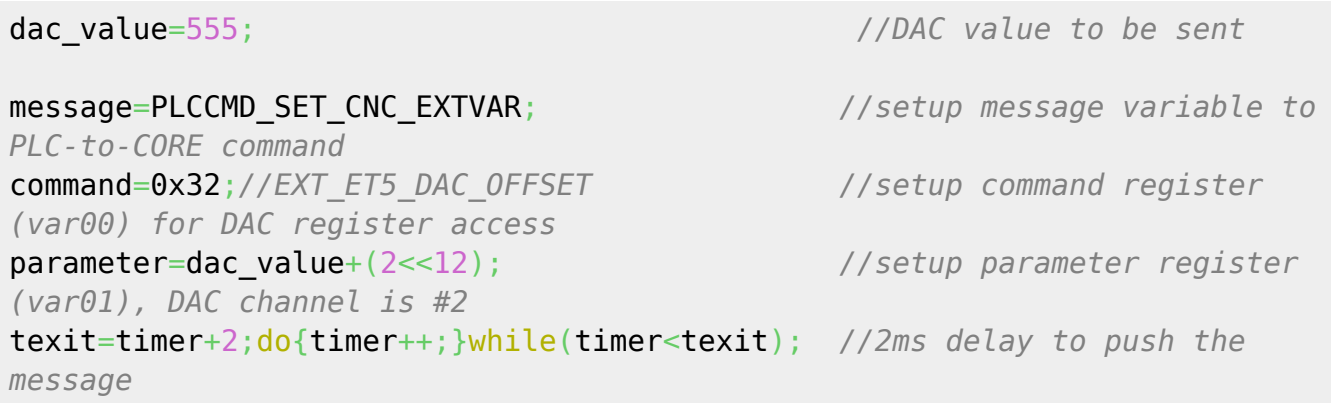

Another examples with +\-10V DAC programming can be found here - [M03.plc](http://docs.pv-automation.com/plc/plc_examples#spindle_on_relay_and_et10_dac), [SPN.plc](http://docs.pv-automation.com/plc/plc_examples#spindle_speed_control_for_et10_dac)

# **Configuration dialogs**

Settings->Cfg->Hardware->Analogue Closed Loop Dialog.

Last update:<br>2022/09/13 plc:spindle\_speed\_control\_through\_-10v\_dac\_channel\_et10 http://docs.pv-automation.com/plc/spindle\_speed\_control\_through\_-10v\_dac\_channel\_et10?rev=1663091486 13:51

Each DAC outputs can be accessed by changing values in "DAC Offset" spinboxes.

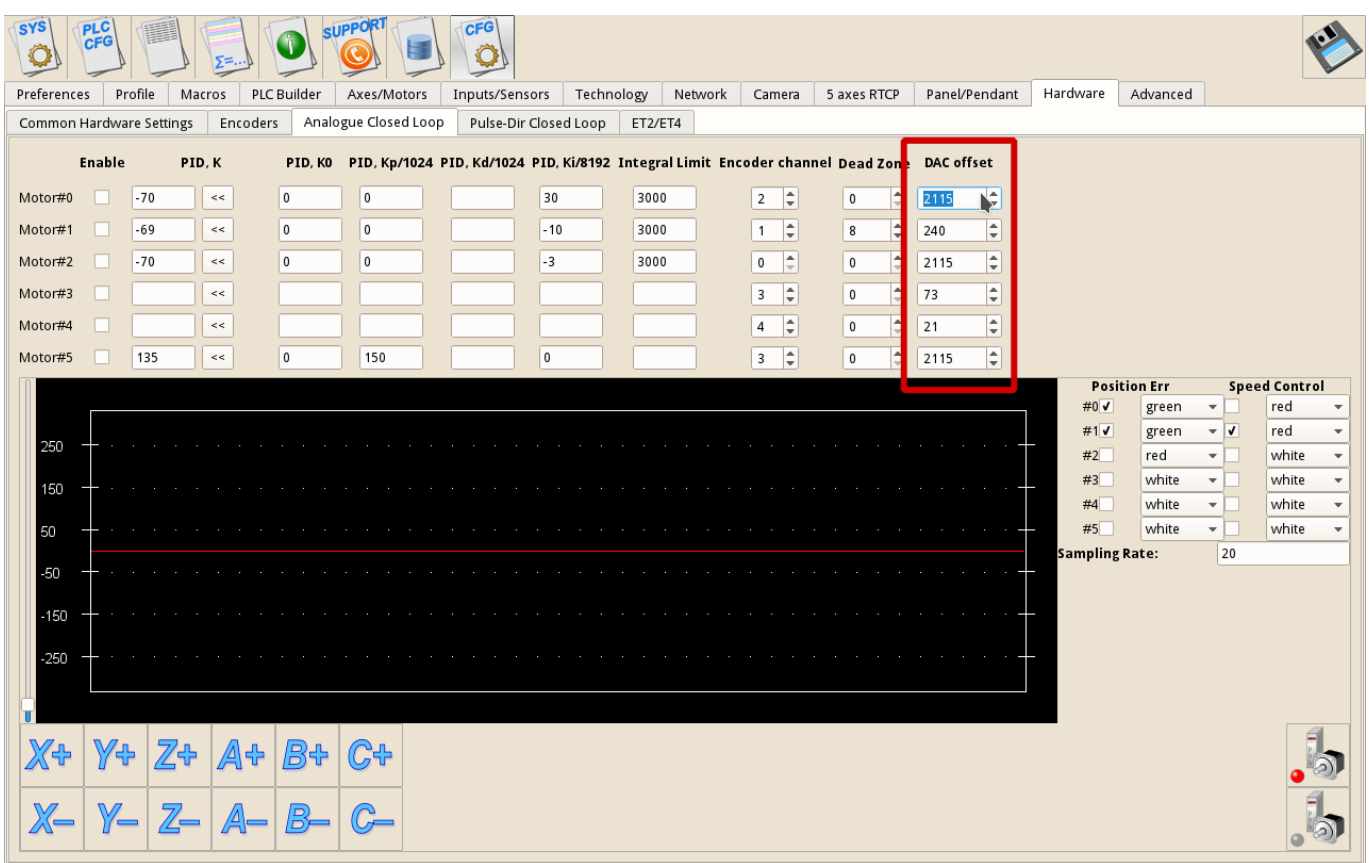

#### **New functionality for DAC control**

As of September 2022, the firmware for the ET10 boards has been updated to make DAC control easier. For instance, now users can run code such as this:

```
main()
{ timer=0;
   proc=plc_proc_spindle;
   val=eparam; //for ET6-ET9
   //if (val>0xfff) {val=0xfff;};
   //if (val<0) {val=0;}; //for ET10 -ET12
   val=2048+val/2;
   if (val>0xFFF) {val=0xFFF;}; dac01=val;
   gvarset(7371,eparam);
   timer=30;do{timer--;}while(timer>0); //Spindle State
   dac01=val;
  portclr(OUTPUT CCW SPINDLE);
   portset(OUTPUT_SPINDLE);
   gvarset(7370,1);timer=30;do{timer--;}while (timer>0); //Spindle State
   gvarset(7371,eparam);timer=30;do{timer--;}while (timer>0); //Spindle Speed
Mirror register
   //gvarset(7372,0);//Mist State
   //timer=30;do{timer--;}while (timer>0); //
```
#### //gvarset(7373,0);//Flood State //timer=30;do{timer--;}while (timer>0); //

Here, we are utilizing the usual dac01 variable instead of the more complex solutions used in the past:

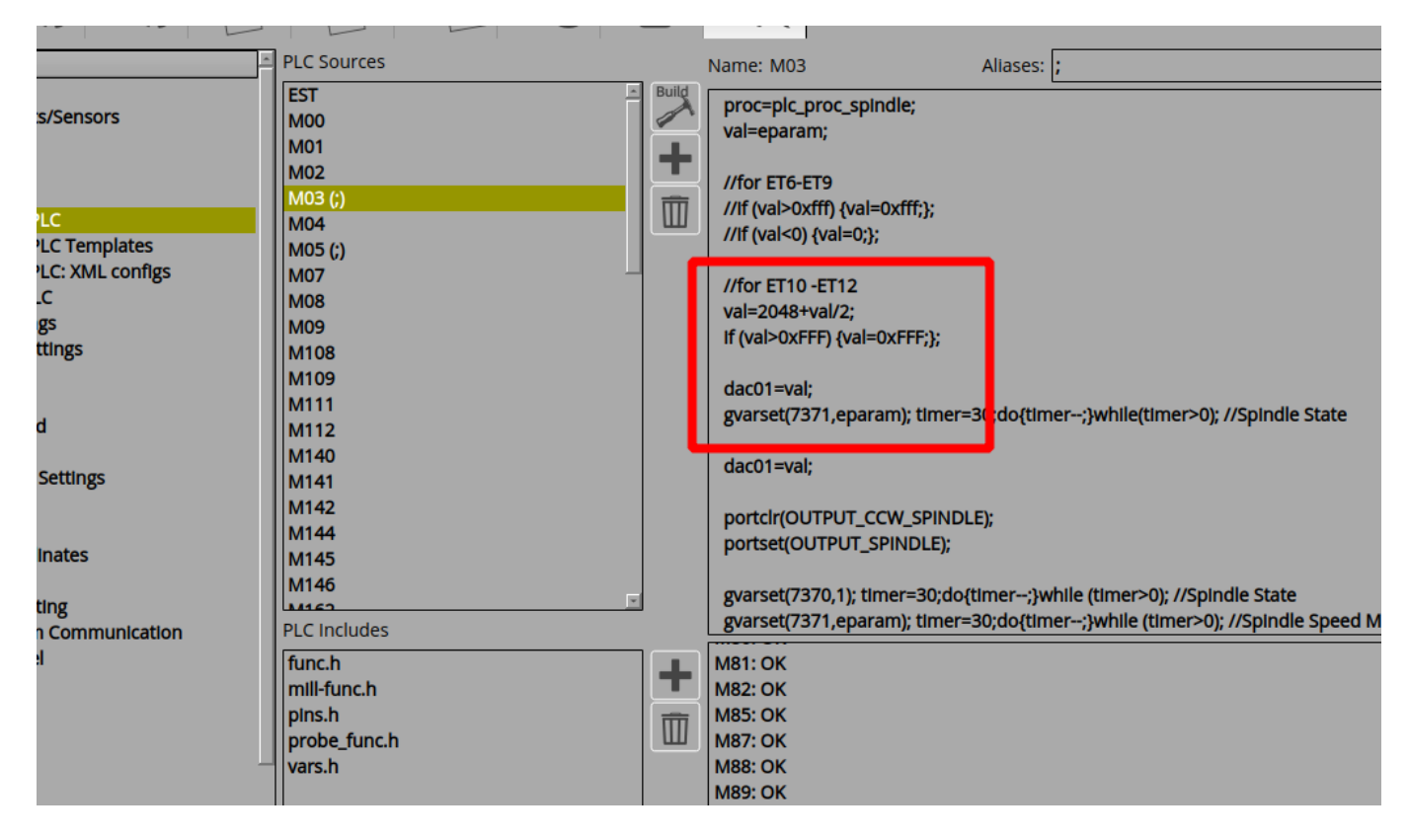

You can change the DAC used in the following config window, however it will still be listed as dac01 in the PLC:

#### $\pmb{\times}$

Please note that since it is necessary to have a voltage value between -10 and +10 V, the value of 2048 is assigned to 0V. Therefore, for the maximum value we will be adding 2048 (i.e., the original value divided by 2, as can be seen in the val=2048+val/2 line).

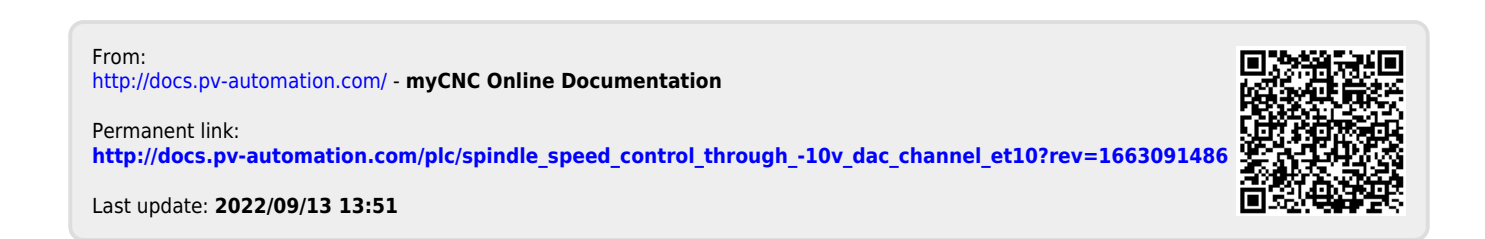